# **R40 Trust Online Enhancements**

The following enhancements to Trust Online are scheduled for Monday, November 15th, 2010. To prepare for the upgrades, the Facility anticipates that Trust Online will be unavailable from Friday, November 12<sup>th</sup> 9:00 PM EST through Sunday, November 14th 11:30 PM EST. We apologize for the inconvenience.

## 1. Litigation Section on Part 5 of the Claim Form – Linked Claims

Non-DIIA Trusts – Part 5: Litigation/Claims History

When submitted, Jurisdiction information for Question 2 in Part 5 of the Claim Form for all non-DIIA Trusts will no longer be shared with linked claims. This question will need to be answered separately for all linked non-DIIA Trusts. This feature will be effective when creating, converting, or editing linked claims.

In the example below the state of Alabama was selected for Question 2, however, this field will no longer carry over to any linked claim's:

| g. Did you sign a release releasing AWI regarding this suit?                                                            | ○Yes ⊙No ○Unspecified |   |
|----------------------------------------------------------------------------------------------------|-----------------------|---|
| <ol> <li>If the answer to question 1(a) above is No, in which<br/>state/jurisdiction would the claimant have</li> </ol> | ALABAMA               | ~ |
| elected to file suit against AWI? [see section 5.3(b)(2)]                                                               |                       |   |

#### DIIA Trust – Part 5: Litigation/Claims History/Jurisdiction

When submitted, Jurisdiction information for Question 5.3 in Part 5 of the DIIA Trust Claim Form will no longer be shared with Halliburton and Harbison-Walker linked claims. This question will need to be answered separately for all linked Halliburton and Harbison-Walker claims. This feature will be effective when creating, converting, or editing linked DIIA Trust claims.

In the example below the County and State Jurisdiction fields have been entered for Question 5.3, however, these fields will no longer carry over to a linked claim:

| Juriso<br>Juriso<br>in whi<br>the Ir<br>which<br>relate | diction<br>diction<br>lich the<br>njured<br>h the II<br>ed to a | swered "No" to either Part 5.1 or 5.2a then you must choose the "Claimant's<br>Indicate the county, state and country that the Injured Party elects as the Claimant<br>(The selected jurisdiction can be one of the following: (i) the county, state and country<br>Injured Party resided at the time of diagnosis; (ii) the county, state and country in where<br>the versided when this claim is filed with the Trust; or (iii) a county, state and country<br>inter Party experienced exposure to an asbestos-containing product, or to conduct<br>asbestos-containing product, for which one or more of the Halliburton Entities or<br>olker Entities has legal responsibility.) | ry<br>nich |
|---------------------------------------------------------|-----------------------------------------------------------------|----------------------------------------------------------------------------------------------------|------------|
| Cou                                                     | unty                                                            | Bodora County                                                                                                    |            |
|                                                         |                                                                 |                                                                                                    |            |
| Stat                                                    | te                                                              | FLORIDA                                                                                                    |            |

#### 2. Release Printing Option – All Trusts

Firms will now have the ability to print active releases which will contain the current payment percentage and value. To do this, click on the red-highlighted date in the "Release Date" field located in the Releases grid from a claim's General page in Trust Online. This will open the Release document in PDF format for printing.

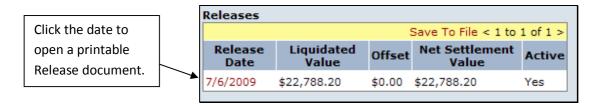

### 3. New Document Type – Received Post Paid

The new document type, *Received Post Paid*, has been created for and applies to paid claims. It will automatically appear on documents that are received through the mail or uploaded using the Bulk Upload Tool on paid claims. For example, if a *Physical Exam* is uploaded to a paid claim, the system will automatically list the document type as *Received Post Paid*. The only exceptions to this rule are the *Release Affidavit of Indemnity, Certificate of Official Capacity, Death Certificate,* and *Release* document types.

Additionally, if a paid claim has a *Received Post Paid* document type and is converted to a new claim, the firm has the option to change *Received Post Paid* to any other document type.

| Documents             |                    |                    |               |             |           |           |           |            |           |  |
|-----------------------|--------------------|--------------------|---------------|-------------|-----------|-----------|-----------|------------|-----------|--|
| Save To File < 1 to 7 |                    |                    |               |             |           |           |           |            |           |  |
| Document ID           | Document Type      | Comment            | Trust Comment | Trust Notes | Received  | Edited By | Edited    | Created By | Created   |  |
| 1801914               | Received Post Paid | TEST DOCUMENTATION |               |             | 10/7/2010 | lgarrett  | 10/7/2010 | Igarrett   | 10/7/2010 |  |